## When you click the "First Time User Link"

[\(https://finaiddocs.fairfield.edu/NetPartner/NetPartnerStudent/Logon.aspx?useStdLogin=true\)](https://finaiddocs.fairfield.edu/NetPartner/NetPartnerStudent/Logon.aspx?useStdLogin=true) you will be brought to the

## Fairfield University Net Partner Home Page.

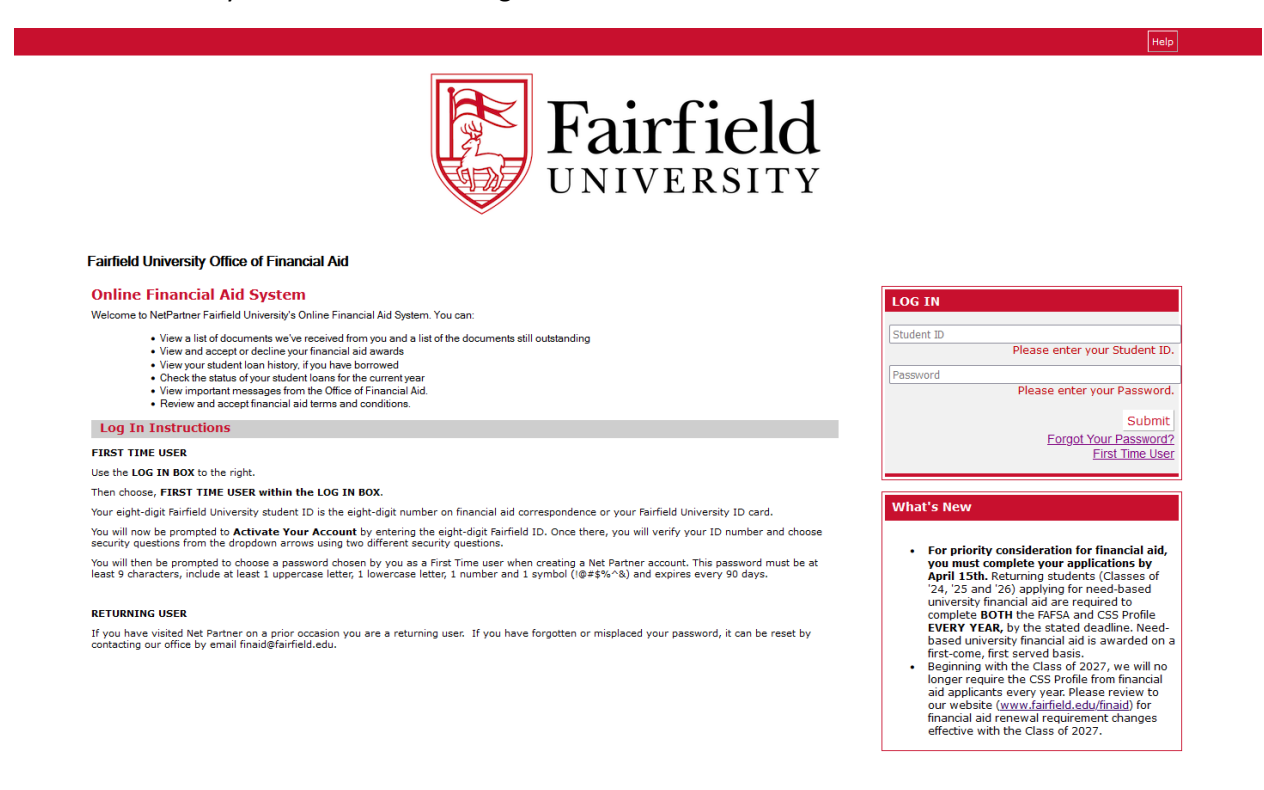

1. In the "Log In" box on the right click "First Time User". You will be brought the "Activate Your Account" page.

Help

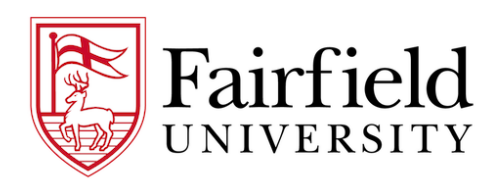

**Fairfield University Office of Financial Aid** 

**Activate Your Account** Enter Your Student

2. Enter you Student ID number (your ID number can be located in your admission portal or found on the paper award notification sent to you).

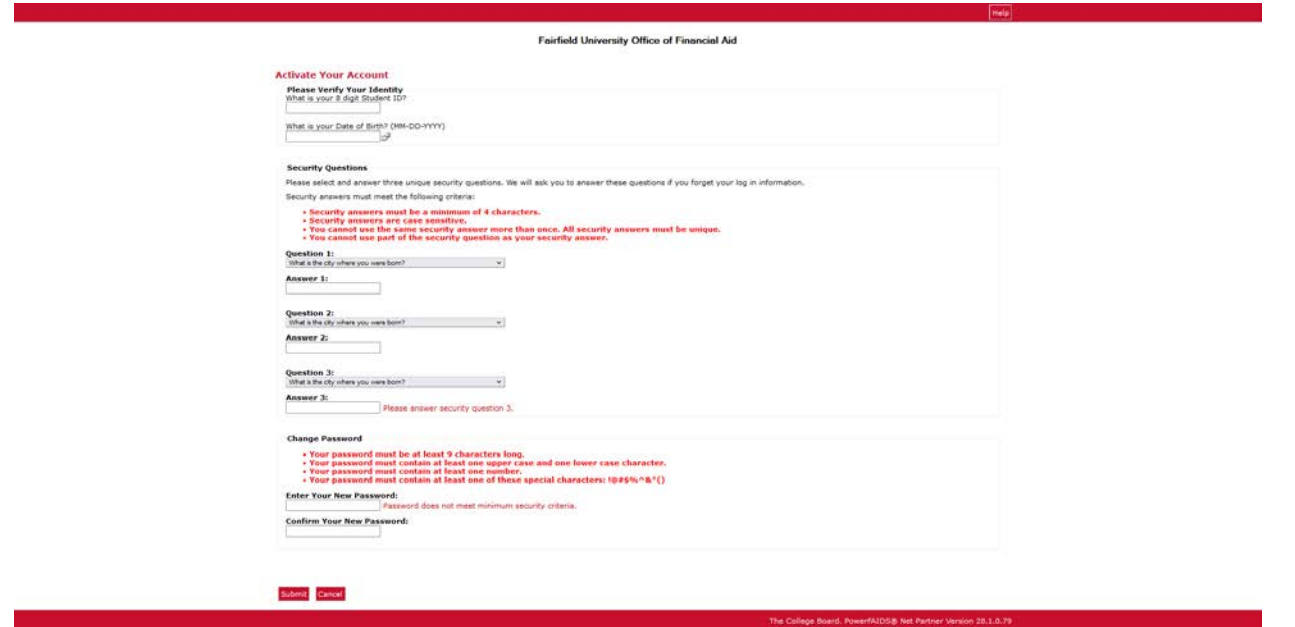

3. Follow the prompts for the Identity and Security Questions. Create a New Password and click Submit. The password must be at least 9 characters, include at least one uppercase letter, one lowercase letter, one number and one symbol (!, @, #, \$, %, ^, ` 74 &). You will them be taken to the *Log In* page where you can now enter in your Student ID number and new Password.

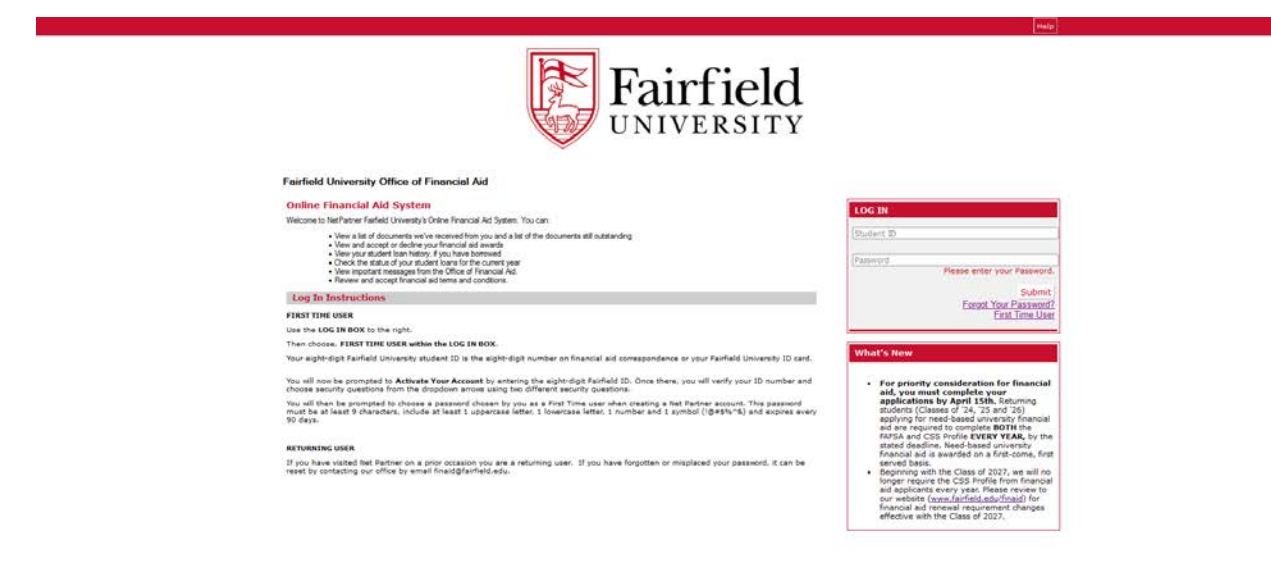

If you have any questions please contact us at [finaid@fairfield.edu.](mailto:finaid@fairfield.edu)